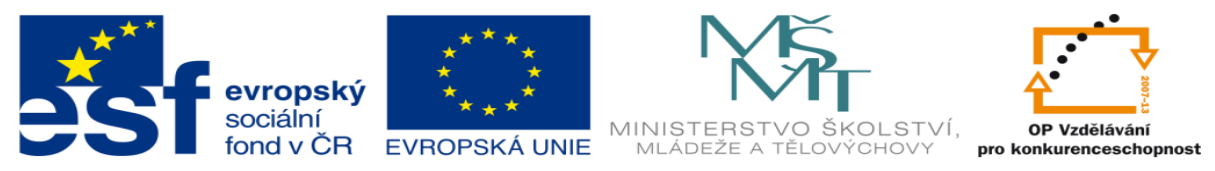

INVESTICE DO ROZVOJE VZDĚLÁVÁNÍ

# **DUM 14 téma: Test práce se základními příkazy**

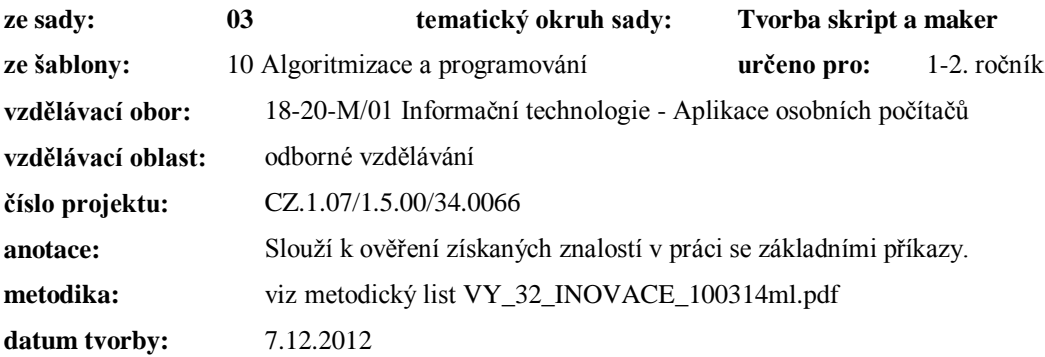

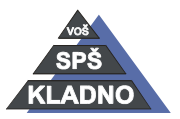

Autorem materiálu a všech jeho částí, není-li uvedeno jinak, je Ing. Daniel Velek.

#### **Zdroje:**

Archiv autora

Autorem materiálu a všech jeho částí, není-li uvedeno jinak, je Ing. Daniel Velek. Materiál je publikován pod licencí Creative Commons

## **Test práce se základními příkazy**

#### *verze A*

### **!!! zapisujte vše pomocí jednoho příkazu!!!**

**Poznámka:** *Pod zadáním otázky máte vypsáno, co se Vám zobrazuje na monitoru*.

1.) Nastavte adresář SYSTEM jako pracovní. Adresář SYSTEM je podadresářem adresáře DRIVER a adresář DRIVER je podadresářem adresáře WINDOWS. WINDOWS je podadresářem hlavního adresáře na disku C.

C:\PROGRAM\_FILES\SYSTEM\INSTAL>

2.) Proveďte výpis všech dokumentů vytvořených v Excelu 2003, ležících v adresáři Dokumenty na disku D. Tyto dokumenty mají v názvu slovní spojení "VYCET".

 $C: \>$ 

3.) Zrušte na disketě A podadresář TEXTY. Adresář TEXTY je podadresářem adresáře DOKUMENTY. Adresář DOKUMENTY je podadresářem hlavního adresáře na disketě A.

 $A \cdot \text{TPASCAI}$ 

4.) Přejmenujte všechny soubory, které mají v názvu na třetí pozici písmeno "A" a byly vytvořeny v textovém editoru MS WORD 2003. Nový název souborů bude začínat na slovní spojení "AUT". Soubory jsou uloženy na disku D v adresáři TEXT. Adresář TEXT je podadresářem adresáře ZALOHA. Adresář ZALOHA je podadresářem hlavního adresáře na disku D.

C:\TEXT>

5.) V adresáři Aplikace na pevném disku C vymažte všechny soubory jejíž název končí na L a jedná se o spustitelné soubory. Adresář Aplikace je podadresářem hlavního adresáře na disku C.

D:\Aplikace>

6.) Vypište obsah souboru CTI\_MNE.TXT. Soubor CTI\_MNE.TXT je uložen v adresáři DRIVERS a adresář DRIVERS je podadresářem adresáře ZALOHA. ZALOHA je podadresářem hlavního adresáře na disku H.

C:\TOOLS>

7.)Vypište jmenovku pevného disku, na kterém jste.

 $C: \>$ 

8.) Překopírujte všechny soubory z pracovního adresáře, které jsou bitmapy a mají v názvu slovní spojení "IMG". Jejich kopie budou uloženy na disk D do adresáře OBR. Adresář OBR je podadresářem adresáře ZALOHA a adresář ZALOHA je podadresářem hlavního adresáře na pevném disku.

C:\Dokumenty>

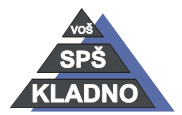

Autorem materiálu a všech jeho částí, není-li uvedeno jinak, je Ing. Daniel Velek

Material je publikován pod licencí Creative Commons  $\bigcirc$   $\bigcirc$   $\bigcirc$ 

# **Test práce se základními příkazy**

#### *verze B*

### **!!! zapisujte vše pomocí jednoho příkazu!!!**

**Poznámka:** *Pod zadáním otázky máte vypsáno, co se Vám zobrazuje na monitoru*.

1.) Nastavte adresář WORD jako pracovní. Adresář WORD je podadresářem adresáře PROGRAM\_FILES. PROGRAM\_FILES je podadresářem hlavního adresáře na disku C.

D:\PROGRAM\_FILES\SYSTEM\>

2.) Proveďte výpis všech dokumentů vytvořených v PowerPointu3, ležících v adresáři Dokumenty na pevném disku C. Tyto dokumenty začínají na slovní spojení "FIR".

 $C: \>$ 

3.) Vytvořte na disketě A podadresář TEXT. Adresář TEXT je podadresářem adresáře DOKUMENTY. Adresář DOKUMENTY je podadresářem hlavního adresáře na disketě A.

A:\TPASCAL>

4.) Přejmenujte všechny soubory, které mají v názvu na třetí pozici od konce písmeno "M" a byly vytvořeny v tabulkovém kalkulátoru MS Excel. Nový název souborů bude začínat na slovní spojení "VYCET". Soubory jsou uloženy na disku D v adresáři STATISTIKA. Adresář STATISTIKA je podadresářem adresáře DOKUMENTY. Adresář DOKUMENTY je podadresářem hlavního adresáře na disku D.

D:\TEXT>

5.) V adresáři Aplikace na pevném disku C vymažte všechny soubory jejíž název začíná na P a jedná se o spustitelné soubory. Adresář Aplikace je podadresářem hlavního adresáře na disku C.

A:\Nove>

6.) Vytvořte prázdný soubor CTI\_MNE.TXT. Soubor CTI\_MNE.TXT bude uložen v adresáři DRIVER a adresář DRIVER je podadresářem adresáře INSTAL. INSTAL je podadresářem hlavního adresáře na disku H.

D:\TOOLS>

7.) Zadejte jmenovku pevného disku na kterém jste. Jmenovka bude "MOJE"

 $C: \>$ 

8.) Přesuňte všechny soubory z pracovního adresáře, které jsou nekomprimované hudební soubory(wavy) a mají v názvu slovní spojení "SOUND". Budou přesunuty na disk D do adresáře ZVUK. Adresář ZVUK je podadresářem adresáře ZALOHA a adresář ZALOHA je podadresářem hlavního adresáře na pevném disku.

C:\Dokumenty>

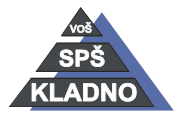

Autorem materiálu a všech jeho částí, není-li uvedeno jinak, je Ing. Daniel Velek Material je publikován pod licencí Creative Commons  $\bigcirc \mathbb{O} \bigcirc \mathbb{S} \ominus$